# Risoluzione dei problemi di supporto di SNMPv3 con StarOS  $\overline{\phantom{a}}$

#### Sommario

Introduzione **Problema Soluzione** 

#### Introduzione

Questo documento descrive il supporto di Simple Network Management Protocol versione 3 (SNMPv3) in StarOS con configurazione ID snmp-engine.

## Problema

Una volta completato l'aggiornamento, il protocollo SNMPv3 rileva un problema a causa del quale gli allarmi e i file non vengono inviati all'estremità del server (ad esempio, Prime Server).

Nelle versioni precedenti alla 21.2.3, SNMPv3 funzionava senza la creazione dell'ID del motore snmp. Tuttavia, lo stesso non è supportato nelle versioni più recenti (serie 21.22.x e 21.23.x). Per questo, è necessario configurare l'ID snmp-engine.

## Soluzione

Controllare tutte le configurazioni SNMP:

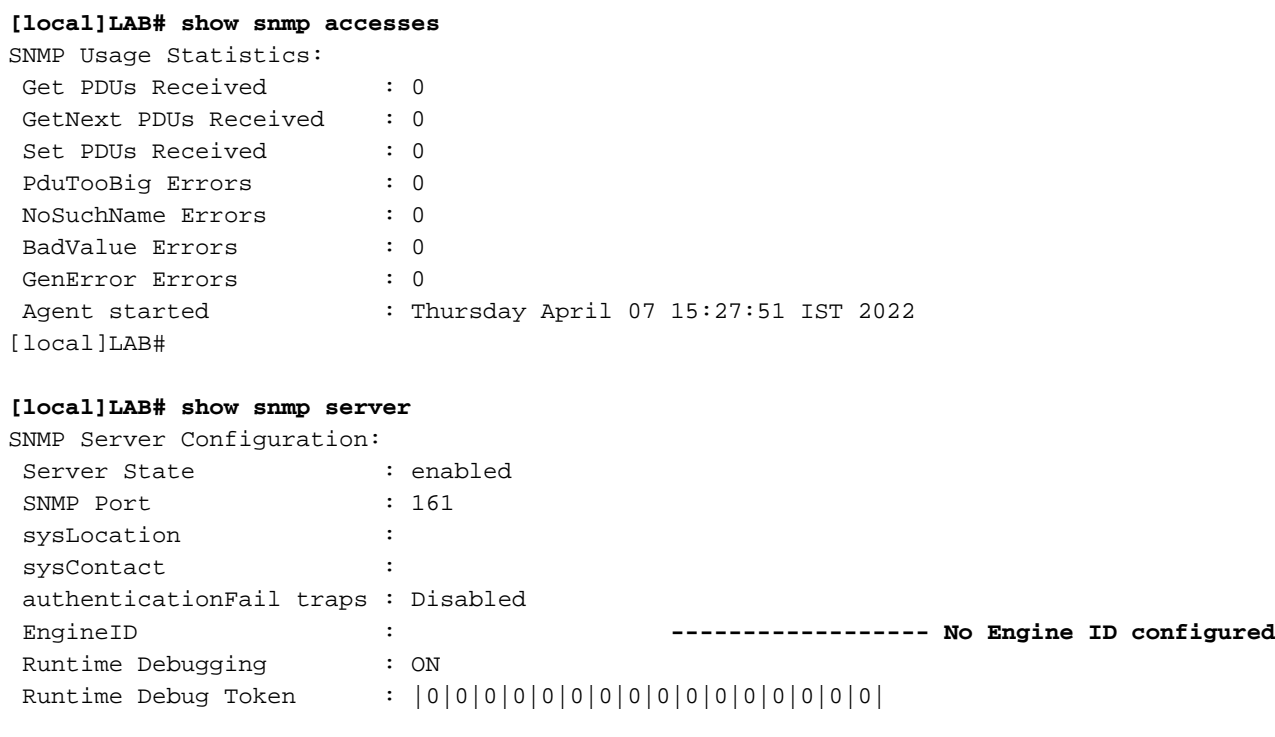

Alert Threshold : 500 alerts in 300 seconds Alert Low Threshold : 20 alerts in 300 seconds SNMP Agent Mib Configuration: STARENT-MIB : Enabled IF-MIB : Disabled ENTITY-MIB : Disabled ENTITY-STATE-MIB : Disabled ENTITY-SENSOR-MIB : Disabled HOST-RESOURCES-MIB : Disabled CISCO-MOBILE-WIRELESS-SERVICE-MIB : Disabled CISCO-ENTITY-DISPLAY-MIB : Disabled CISCO-ENTITY-EXTENSION-MIB : Disabled CISCO-ENTITY-FRU-CONTROL-MIB : Disabled CISCO-ENTITY-REDUNDANCY-MIB : Disabled CISCO-IP-LOCAL-POOL-MIB : Disabled CISCO-PROCESS-MIB : Disabled CISCO-FLASH-MIB : Disabled CISCO-SYSTEM-EXT-MIB : Disabled CISCO-IPSEC-FLOW-MONITOR-MIB : Disabled CISCO-ENHANCED-IPSEC-FLOW-MIB : Disabled CISCO-IF-EXTENSION-MIB : Disabled

Poiché l'ID del motore non viene creato, nessun file del motore viene trovato nella memoria flash come selezionato.

**[local]LAB# cli test-commands password xxxx** [local]LAB# debug shell LAB:card1-cpu0# cd /flash LAB:card1-cpu0# ls -lart | grep .eng ------ **No engine file found in flash** LAB:card1-cpu0#

Dai controlli effettuati risulta che l'ID snmp-engine non è configurato. È obbligatorio per il supporto di SNMPv3. L'ID snmp-engine è un ID univoco che deve essere configurato nel nodo. Per una connessione protetta tra ogni nodo e il server, è necessario che sia univoca e non può essere uguale a qualsiasi altro nodo.

Soluzione temporanea:

Per il supporto di SNMPv3, l'ID del motore snmp è obbligatorio. Quindi, è necessario avere il motore-ID configurato.

Passaggio 1. Configurazione dell'ID del motore snmp. Passaggio 2. Riavviare il processo SNMP.

La soluzione è da seguire una volta completato l'aggiornamento nel caso in cui SNMP si arresti per la versione 3 ed è principalmente osservato nelle versioni successive alla 21.22.x.

Passaggio 1. Configurazione dell'ID del motore snmp

Oltre a configurare l'ID snmp-engine, è necessario avere almeno un ID snmp-engine a 10 cifre o più. Tuttavia, dipende dal modo in cui l'operatore ha configurato i propri nodi.

Ad esempio, ID motore SNMP: 80001F8805928415C9FE07840

Analogamente, è necessario configurare l'ID snmp-engine, che deve essere univoco per ogni nodo e lo stesso vale sia per i nodi ASR5500 che per i nodi VPC-DI. Per i nodi VPC-DI in genere vengono configurate stringhe con valori ESADECIMALI e per ASR5500 con 10 cifre decimali.

#### **CLI for snmp-engine ID creation**

[local]LAB# configure [local]LAB(config)# snmp engine-id local 80001F88805928415C9FE07841 [local]LAB(config)# exit

```
[local]LAB# show snmp server
```
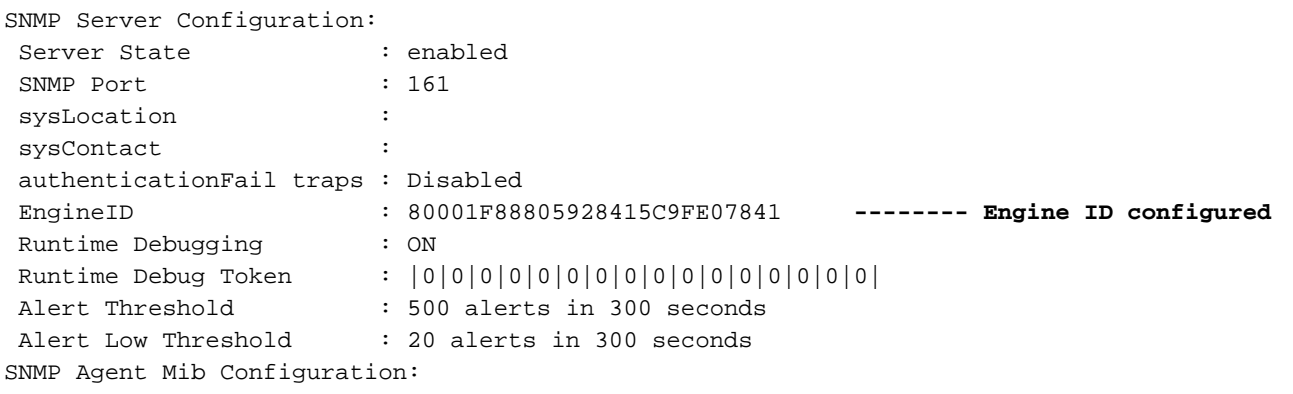

[local]LAB# cli test-commands password xxxx [local]LAB# debug shell LAB:card1-cpu0# cd /flash LAB:card1-cpu0# ls -lrth | grep .eng LAB:card1-cpu0# LAB:card1-cpu0# ls -lart | grep .eng -rw-rw-r-- 1 root root 30 Apr 19 09:07 .engineInfo --------- **Engine file created as engine ID is configured** LAB:card1-cpu0# Passaggio 2. Riavviare il processo SNMP

Una volta completata la configurazione dell'ID snmp-engine, è sufficiente riavviare il processo SNMP una volta.

**[local]LAB# show task resources | grep snmp** 1/0 snmp 0 0.10% 65% 27.86M 90.00M 18 2000 -- -- - good

[local]LAB#

**[local]LAB# task kill facility snmp instance 0**

Infine, verificare che i registri e gli indicatori KPI vengano inviati al server come soluzione al problema.

#### Informazioni su questa traduzione

Cisco ha tradotto questo documento utilizzando una combinazione di tecnologie automatiche e umane per offrire ai nostri utenti in tutto il mondo contenuti di supporto nella propria lingua. Si noti che anche la migliore traduzione automatica non sarà mai accurata come quella fornita da un traduttore professionista. Cisco Systems, Inc. non si assume alcuna responsabilità per l'accuratezza di queste traduzioni e consiglia di consultare sempre il documento originale in inglese (disponibile al link fornito).